## How to Change Your Password

- 1. Look for LOGIN in the upper right corner of the Home Page (left of logo)
- 2. Click LOGIN and enter your email and Password
- 3. After you are successfully logged in, click on your name and select "Change password".

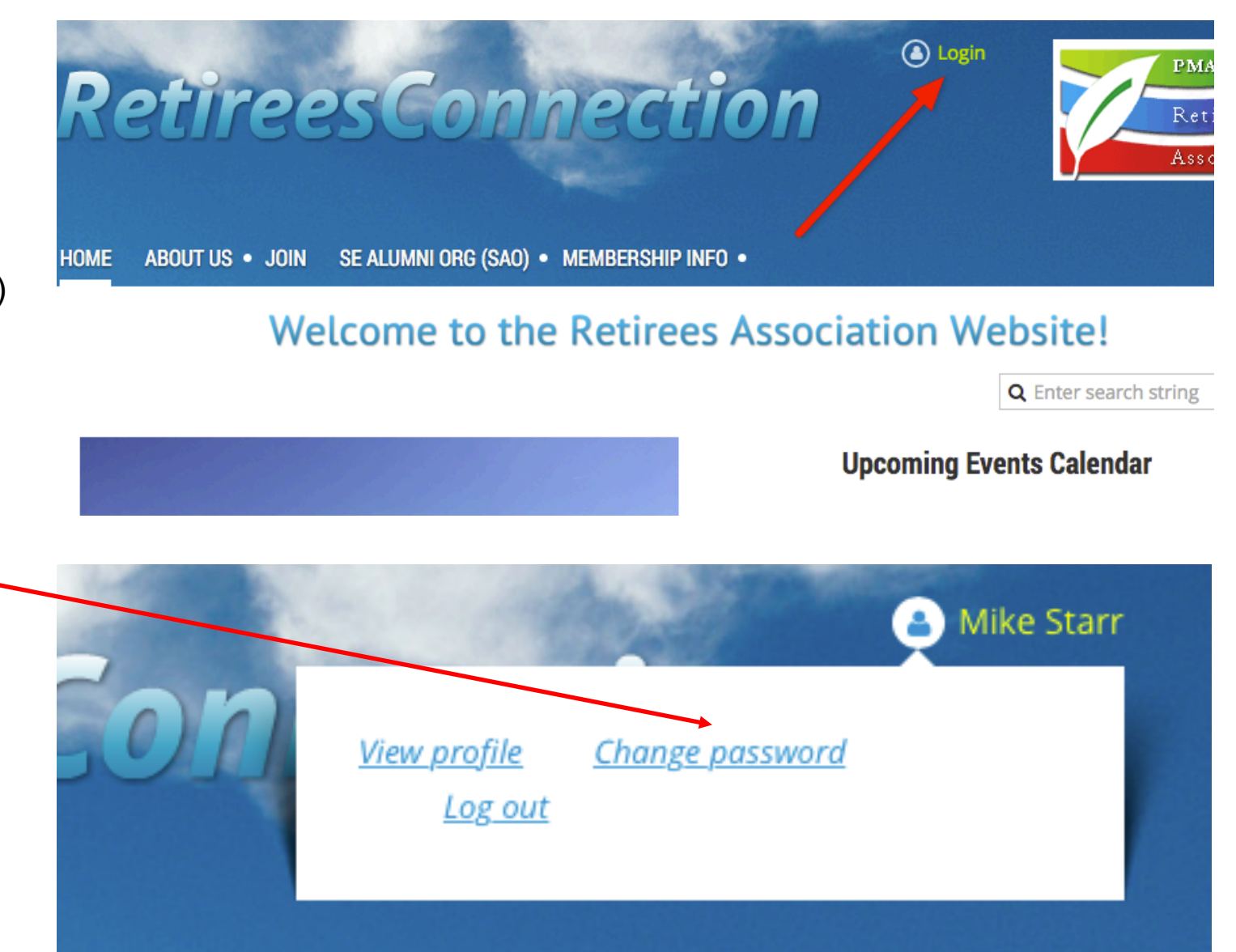

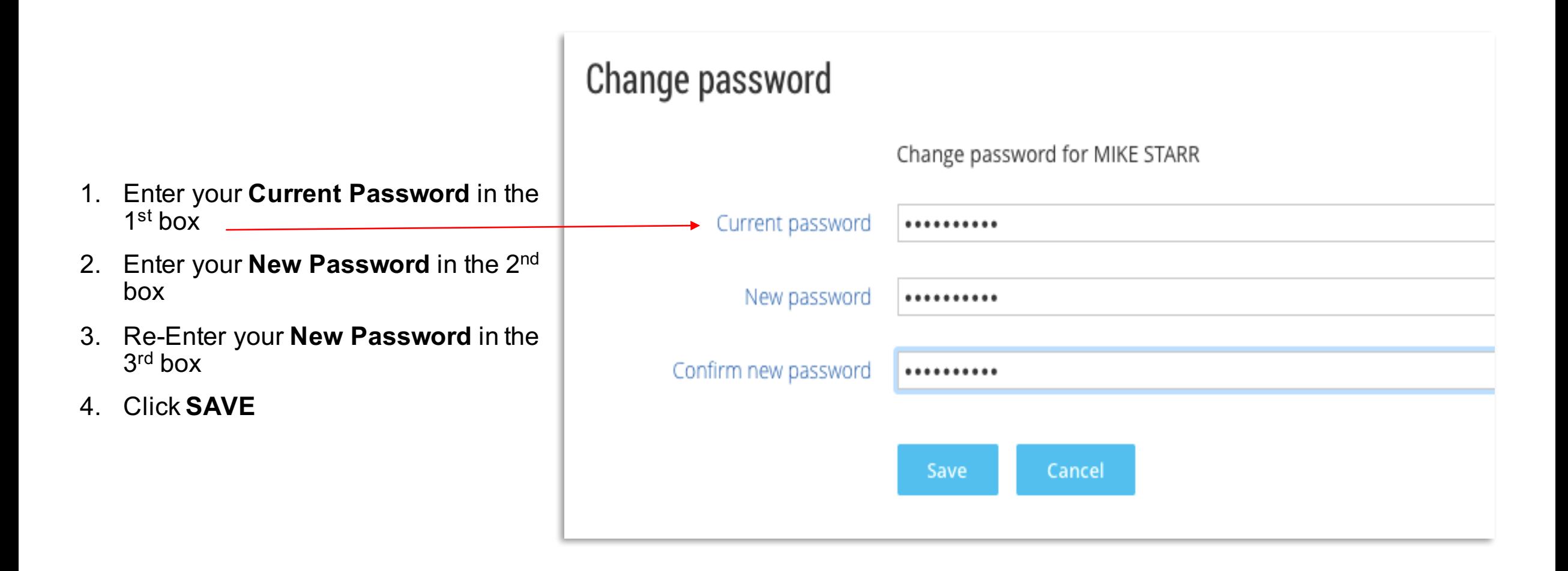